# **s3manage**

*Release 0.1.0*

**Jun 10, 2017**

## **Contents**

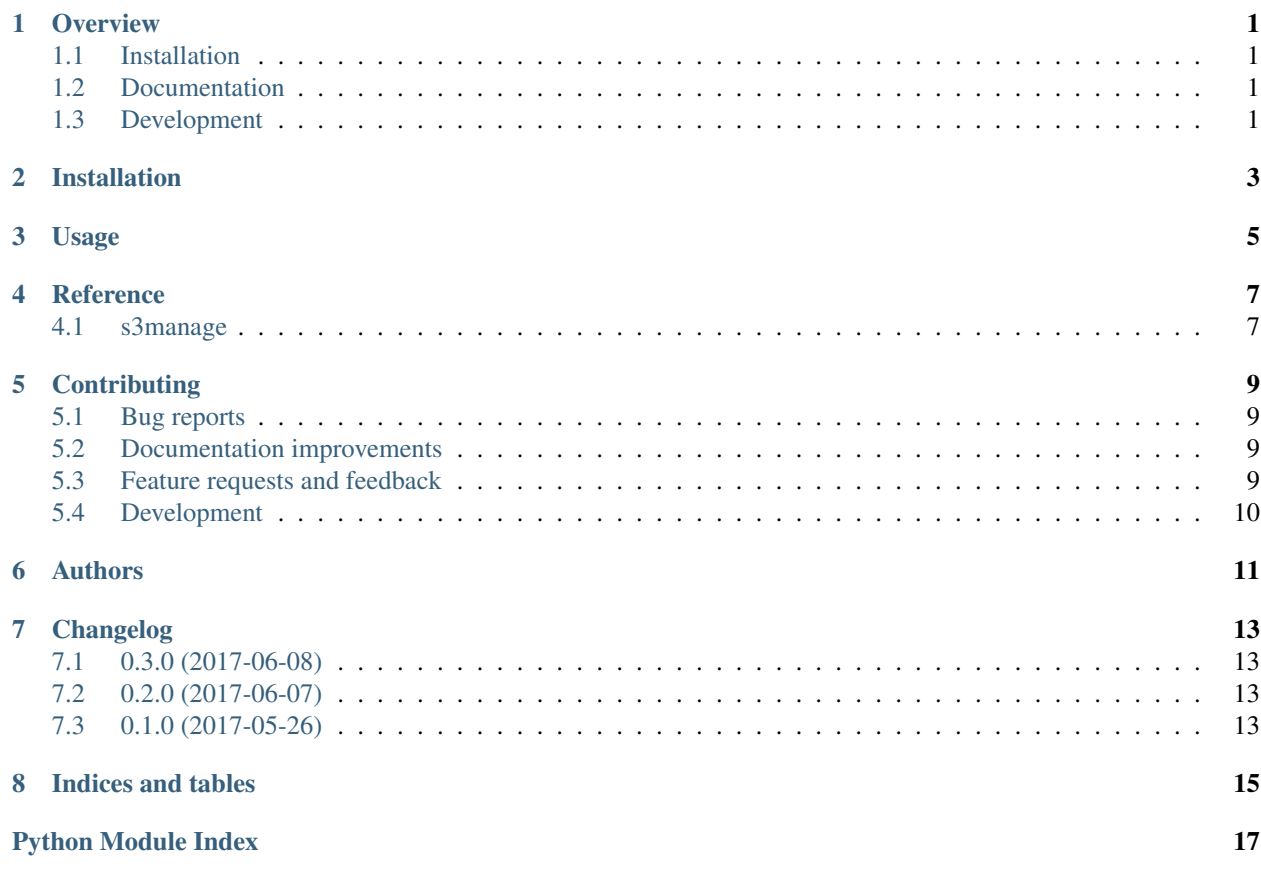

#### **Overview**

<span id="page-4-0"></span>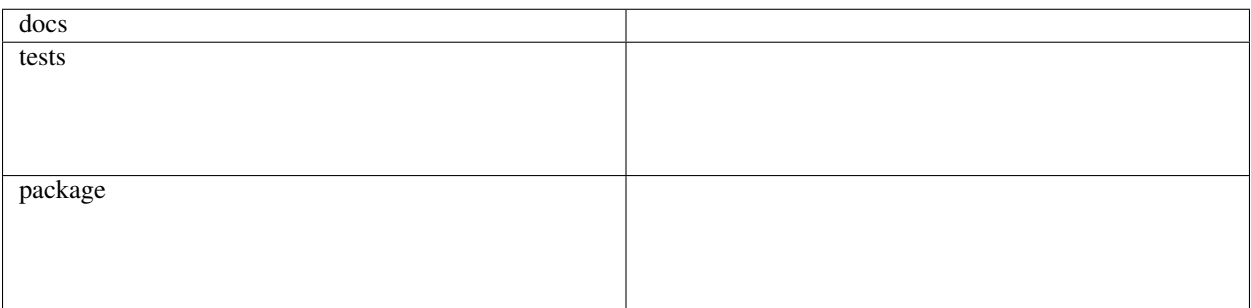

Utilities to help manage S3 buckets

• Free software: BSD license

### <span id="page-4-1"></span>**Installation**

pip install s3manage

#### <span id="page-4-2"></span>**Documentation**

<https://s3manage.readthedocs.io/>

## <span id="page-4-3"></span>**Development**

To run the all tests run:

tox

Note, to combine the coverage data from all the tox environments run:

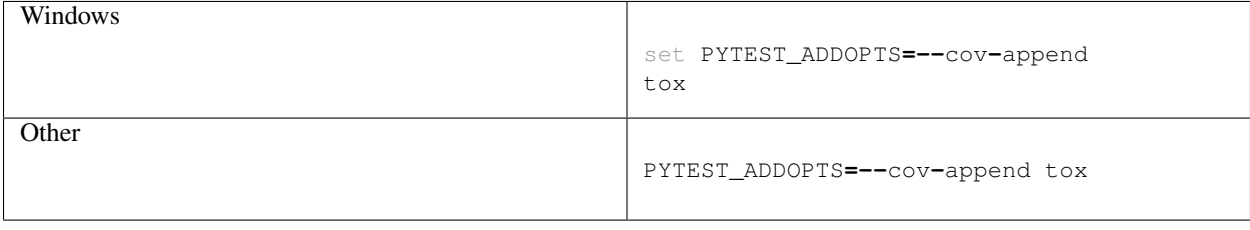

Installation

<span id="page-6-0"></span>At the command line:

pip install s3manage

Usage

<span id="page-8-0"></span>To use s3manage in a project:

**import** s3manage

**Reference** 

## <span id="page-10-3"></span><span id="page-10-2"></span><span id="page-10-1"></span><span id="page-10-0"></span>**s3manage**

#### **Contributing**

<span id="page-12-0"></span>Contributions are welcome, and they are greatly appreciated! Every little bit helps, and credit will always be given.

#### <span id="page-12-1"></span>**Bug reports**

When [reporting a bug](https://github.com/greg-hellings/s3manage/issues) please include:

- Your operating system name and version.
- Any details about your local setup that might be helpful in troubleshooting.
- Detailed steps to reproduce the bug.

#### <span id="page-12-2"></span>**Documentation improvements**

s3manage could always use more documentation, whether as part of the official s3manage docs, in docstrings, or even on the web in blog posts, articles, and such.

#### <span id="page-12-3"></span>**Feature requests and feedback**

The best way to send feedback is to file an issue at [https://github.com/greg-hellings/s3manage/issues.](https://github.com/greg-hellings/s3manage/issues)

If you are proposing a feature:

- Explain in detail how it would work.
- Keep the scope as narrow as possible, to make it easier to implement.
- Remember that this is a volunteer-driven project, and that code contributions are welcome :)

#### <span id="page-13-0"></span>**Development**

To set up *s3manage* for local development:

- 1. Fork [s3manage](https://github.com/greg-hellings/s3manage) (look for the "Fork" button).
- 2. Clone your fork locally:

git clone git@github**.**com:your\_name\_here**/**s3manage**.**git

3. Create a branch for local development:

```
git checkout -b name-of-your-bugfix-or-feature
```
Now you can make your changes locally.

4. When you're done making changes, run all the checks, doc builder and spell checker with [tox](http://tox.readthedocs.io/en/latest/install.html) one command:

tox

5. Commit your changes and push your branch to GitHub:

```
git add .
git commit -m "Your detailed description of your changes."
git push origin name-of-your-bugfix-or-feature
```
6. Submit a pull request through the GitHub website.

#### **Pull Request Guidelines**

If you need some code review or feedback while you're developing the code just make the pull request.

For merging, you should:

- [1](#page-13-1). Include passing tests  $(run \text{to} x)^1$ .
- 2. Update documentation when there's new API, functionality etc.
- 3. Add a note to CHANGELOG.rst about the changes.
- 4. Add yourself to AUTHORS.rst.

#### **Tips**

To run a subset of tests:

tox **-**e envname **--** py**.**test **-**k test\_myfeature

To run all the test environments in *parallel* (you need to pip install detox):

detox

It will be slower though ...

<span id="page-13-1"></span><sup>&</sup>lt;sup>1</sup> If you don't have all the necessary python versions available locally you can rely on Travis - it will [run the tests](https://travis-ci.org/greg-hellings/s3manage/pull_requests) for each change you add in the pull request.

Authors

<span id="page-14-0"></span>• Gregory Hellings - <https://github.com/greg-hellings/s3manage>

### Changelog

### <span id="page-16-1"></span><span id="page-16-0"></span>**0.3.0 (2017-06-08)**

- Added "size" and "last\_modified" fields to output
- Changed output to a table
- Stylized output for easier reading and comprehension

### <span id="page-16-2"></span>**0.2.0 (2017-06-07)**

- Added Unicode-based icons
- Improved Python 3 support

#### <span id="page-16-3"></span>**0.1.0 (2017-05-26)**

• First release on PyPI.

Indices and tables

- <span id="page-18-0"></span>• genindex
- modindex
- search

Python Module Index

<span id="page-20-0"></span>s

s3manage, [7](#page-10-2)

## Index

## S

s3manage (module), [7](#page-10-3)